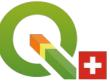

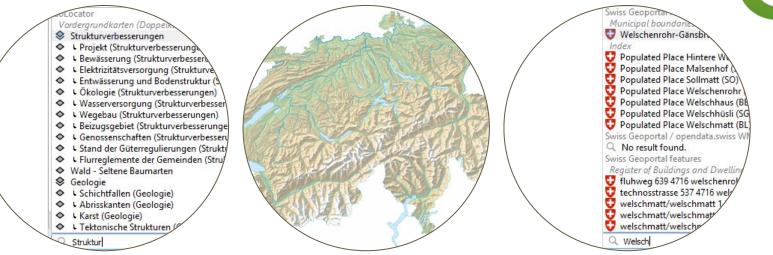

# — QGIS User Group CH —

### Mini-Workshop "QGIS Locator" - 2021-05-12

Denis Rouzaud (OPENGIS.ch) and Andreas Neumann (Kanton Solothurn)

## What is QGIS Locator?

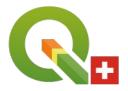

QGIS Locator is the core search tool inside QGIS found in the bottom left of the status bar.

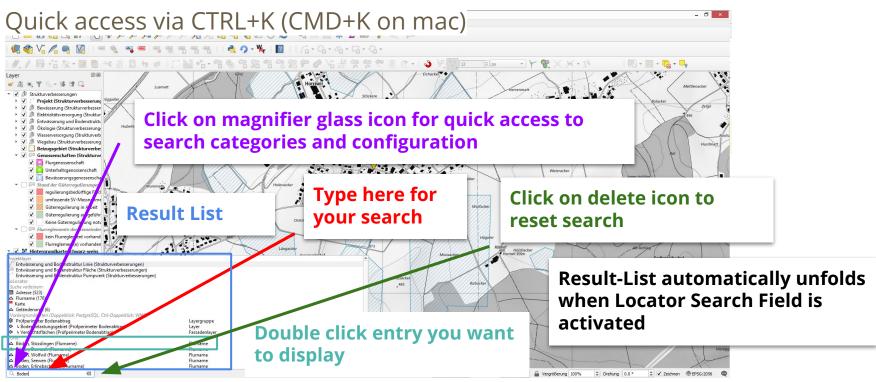

### Locator search categories

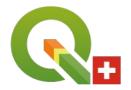

QGIS Locator (by default) can search for the following categories:

- $\rightarrow$  actions
- =  $\rightarrow$  calculator (any math formulas)
- $a \rightarrow \text{processing Algorithms}$
- af  $\rightarrow$  features (objects) in all Layers (search only display field)
- b  $\rightarrow$  spatial Bookmarks
- ef  $\rightarrow$  edit selected features
- f  $\rightarrow$  active layer features (objects) (search in all fields)
- $go \rightarrow go to coordinate$
- $\rightarrow$  project layers
- $pl \rightarrow project layouts$
- set  $\rightarrow$  settings

### **Locator configuration**

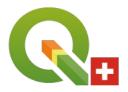

#### Menu "Settings" $\rightarrow$ "Options" $\rightarrow$ "Locator":

| Q                 | Options                | — Locator |              |         | ×             |
|-------------------|------------------------|-----------|--------------|---------|---------------|
| Q                 | Locator Filters        |           |              |         |               |
| 🔀 General         | Filter                 | Prefix    | Enabled      | Default | Configuration |
| System            | Project Layers         | Í j       | V            | V       |               |
| CRS               | Project Layouts        | pl        | <b>v</b>     | V       |               |
|                   | Actions                | 2         | $\checkmark$ |         |               |
| Transformations   | Active Layer Features  | f         | V            |         | <b>@</b>      |
| Data Sources      | Features in All Layers | af        | <b>v</b>     |         | <b>*</b>      |
| 🞸 Rendering       | Calculator             | =         | <b>v</b>     |         | \<br>\        |
| 🔝 Canvas & Legend | Spatial Bookmarks      | b         | <b>v</b>     | •       |               |
| Map Tools         | Settings               | set       | <b>v</b>     | V       |               |
| Colors            | Go to Coordinate       | go        | V            | V       |               |
| Digitizing        | SoLocator              | sol       | <b>v</b>     | V       | ٠             |
| Layouts           | Processing Algorithms  | а         | V            | V       |               |
| -                 | Edit Selected Features | ef        | <b>V</b>     | V       |               |
| GDAL              |                        |           |              |         |               |
| S Variables       |                        |           |              |         |               |
| Authentication    |                        |           |              |         |               |
| Setwork           |                        |           |              |         |               |
| Q Locator         |                        |           |              |         |               |
| Acceleration      |                        |           |              |         |               |
| 🔆 Processing      |                        |           |              |         |               |
| Python Console    |                        |           |              |         |               |
| Code Editor       |                        |           |              |         |               |
| Advanced          |                        |           | C            | ок      | Cancel Help   |

Column "Enabled" enables/disables a certain search category

Column "Default" tells Locator that this category is enabled even if the prefix is not used

Column "Configuration" has additional configuration buttons (cog-wheel-icon) for certain categories

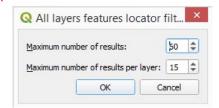

# Locator prefixes (for search restrictions)

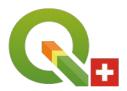

### QGIS Locator search can be restricted with search prefix to a certain category:

I Wasser

| a.<br>a =<br>a a<br>a f<br>c f<br>c f<br>c go<br>c go | Actions<br>Calculator<br>Processing Algorithms<br>Features in All Layers<br>Spatial Bookmarks<br>Edit Selected Features<br>Active Layer Features<br>Go to Coordinate<br>Project Layers<br>Project Layers<br>Project Layouts<br>Settings<br>SoLocator | Project Layers<br>Wegebau Wege (Struktun<br>Wasserversorgung Punkt<br>Wasserversorgung Linie (I<br>Wegebau Wiederherstellu<br>Wegebau Brücke und Leh |
|----------------------------------------------------------------------------------------------------|----------------------------------------------------------------------------------------------------|----------------------------------------------------------------------------------------------------|
|----------------------------------------------------------------------------------------------------|----------------------------------------------------------------------------------------------------|----------------------------------------------------------------------------------------------------|

Wegebau Wege (Strukturverbesserungen) Wasserversorgung Punkt (Strukturverbesserungen) Wasserversorgung Linie (Leitung) (Strukturverbesserungen) Wegebau Wiederherstellung Punkt (Strukturverbesserungen) Wegebau Brücke und Lehnenviadukt (Strukturverbesserungen)

#### Example: search for "Wasser" restricted with prefix "l" to project layers only

# Locator "Things to know"

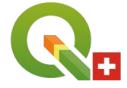

af searches only in "display field" of all layers (not all attributes)

Attribute fields can be set to "Not searchable" ("Layer properties"  $\rightarrow$  "Manage Fields")

Layers can be set to "Not searchable" ("Project"  $\rightarrow$  "Properties"  $\rightarrow$  "Data Sources")

Locator searches run "threaded" and don't block the UI. Results of multiple locator plugins may appear at different times/order.

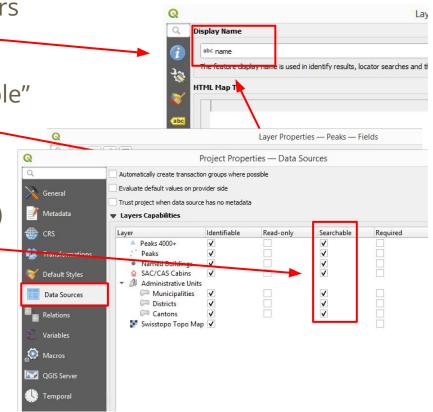

# Let's play (1/2)

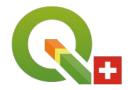

- 1. Open the "Peaks 4000+" layout (prefix: pl)
- 2. Find the layer "Districts" (prefix: l)
- 3. Open the action "GoogleImage" in layer "Peaks 4000+" (prefix: .)  $\rightarrow$  after selecting the action, pick a peak feature on the map
- 4. Select the layer "Peaks 4000+" and find the "Dufourspitze" (prefix:f)
- Search for peaks with "gipfel" in their "name", but not in "peak\_type" (prefix: f @attribute)

# Let's play (2/2)

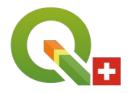

- 6. Find a feature with name "aletsch" in any layer (prefix: af), right click on the result to open form
- 7. Calculate "9^3" (prefix: =)
- 8. Go to the bookmark "Solothurn (Gemeinde)" (prefix: b)
- 9. Find the settings for "Digitizing" (prefix: set)
- 10. What is at coordinates "2600000 1200000" (prefix: go)
- 11. Find the processing algorithm "buffer" (prefix: a)

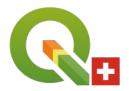

QGIS Locator can be extended with plugins that allow to integrate online gazeteers or integrate with existing online data sources or GDIs.

Examples (see <a href="https://plugins.qgis.org/search/?q=Locator">https://plugins.qgis.org/search/?q=Locator</a>):

- Swiss Locator (CH)
- French Locator Filter (F)
- PDOK Locatieserer Locator Filter (NL)
- Geoportal LU (LU)
- Nominatim Locator Filter (International)
- OSM place search (International)
- Google Maps Geocoder (International, requires Google Maps API key)
- TomTom Locator Filter (International, requires TomTom API key)
- Geomapfish Locator (integrate with your Geomapfish search service)
- Cantons: SoLocator, ShLocator

### **Swiss Locator**

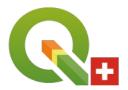

### • 3 filters bundled in the plugin:

- Locations
- Layers (Swisstopo + opendata.swiss)
- Features
- Language shall be set in the settings

| Swiss Geoportal locations                   | chl | $\checkmark$ | $\checkmark$ |  |
|---------------------------------------------|-----|--------------|--------------|--|
| Swiss Geoportal / opendata.swiss WMS layers | chw | $\checkmark$ | <b>v</b>     |  |
| Swiss Geoportal features                    | chf | $\checkmark$ | $\checkmark$ |  |

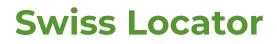

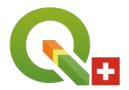

- Search for a city or a canton (prefix: chl)
- Search for the "forest reserves" layer in your own language (prefix: chw)

Known issues:

- Crash when enabling "show map tip"
- Now that geo data has been made publicly available, we should use WMTS layers

### **SoLocator**

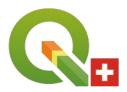

Uses "search" service and "dataproduct" service of GDI Canton Solothurn <a href="https://github.com/opengisch/solocator/">https://github.com/opengisch/solocator/</a>

#### Allows to search for

- Maps (Karten (data sets)) Foreground (placed above active layer, or inside active group)
- Base Maps (Hintergrundkarten) Background (placed on bottom)
- Municipalities (Gemeinden)
- Addresses (Adressen)
- Buildings (Gebäude (EGID))
- Parcels projected (Grundstücke projektiert)
- Parcels existing (Grundstücke rechtskräftig)
- Field Names (Flurnamen)
- Topo Names (Geländenamen)

| iche | Layer laden Res                                  | ultate Anzeigen Testen                          |  |
|------|--------------------------------------------------|-------------------------------------------------|--|
|      | ale Anzahl Resultate 20<br>pezifische Datenprode | \$<br>ukte beschränken                          |  |
| A    | lle Wählen Alle Abwä                             | ۹. C                                            |  |
| -    | Name                                             | ID                                              |  |
| 1    | ✔ Karten                                         | foreground                                      |  |
| 2    | ✓ Hintergrundkarten                              | background                                      |  |
| 3    | ✔ Gemeinden                                      | ch.so.agi.gemeindegrenzen                       |  |
| 4    | ✔ Adressen                                       | ch.so.agi.av.gebaeudeadressen.gebaeudeeingaenge |  |
| 5    | ✔ Gebäude (EGID)                                 | ch.so.agi.av.bodenbedeckung                     |  |
| 6    | ✔ Grundstücke                                    | ch.so.agi.av.grundstuecke.projektierte          |  |
| 7    | ✔ Grundstücke                                    | ch.so.agi.av.grundstuecke.rechtskraeftig        |  |
| 8    | ✓ Flurnamen                                      | ch.so.agi.av.nomenklatur.flurnamen              |  |
| 9    | ✔ Geländenamen                                   | ch.so.agi.av.nomenklatur.gelaendenamen          |  |
|      |                                                  |                                                 |  |

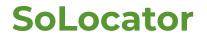

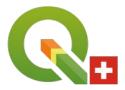

Maps (foreground) are loaded as PostgreSQL layers (fully styled, SVG files embedded) or alternatively (Shift double click) as WMS layer.

Can be switched to "test" and "integration" environment

| Q SoLocator Filter Konfiguration                                                                                                    | ×                                                                                                    | Q SoLocator Filter Konfiguration                                                                                                    |
|----------------------------------------------------------------------------------------------------|----------------------------------------------------------------------------------------------------|----------------------------------------------------------------------------------------------------|
| Suche     Layer laden     Resultate Anzeigen     Testen       Bevorzugter Verbindungsmodus     PostgreSQL     •       WHS-Einstellungen     •     •       Bidformat     png     •       Postgres-Eintellungen     •     • |                                                                                                    | Suche         Layer laden         Resultate Anzeigen         Testen           Diese Einstellungen sollten im Normalbetrieb leer gelassen werden         Service URL         https://geo.so.ch/api           PG Service         pub         Image: Service gelassen werden         Image: Service gelassen werden           PG Host         geodb.rootso.org         Image: Service gelassen werden         Image: Service gelassen werden |
| Authentifizierungskonfiguration Sogis (Basic)                                                                                                    | SoLocator Filter Konfiguration     Suche Layer laden Resultate Anzeigen Testen     Kartenmassstab beim Lokalsieren eines Objektes bebehalten Massstab beim Lokalsieren eines Punktes | • OK Cancel                                                                                                    |

# **Debugging Network Requests**

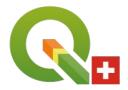

#### Menu "View" $\rightarrow$ "Panels" $\rightarrow$ "Debugging/Development Tools"

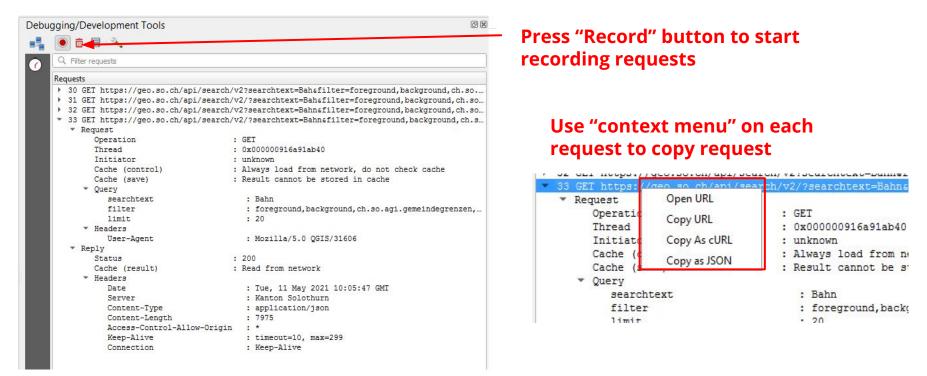

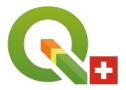

### **Thanks for your attention !**

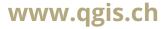